#### **Chapter 1: Introducing Electron**

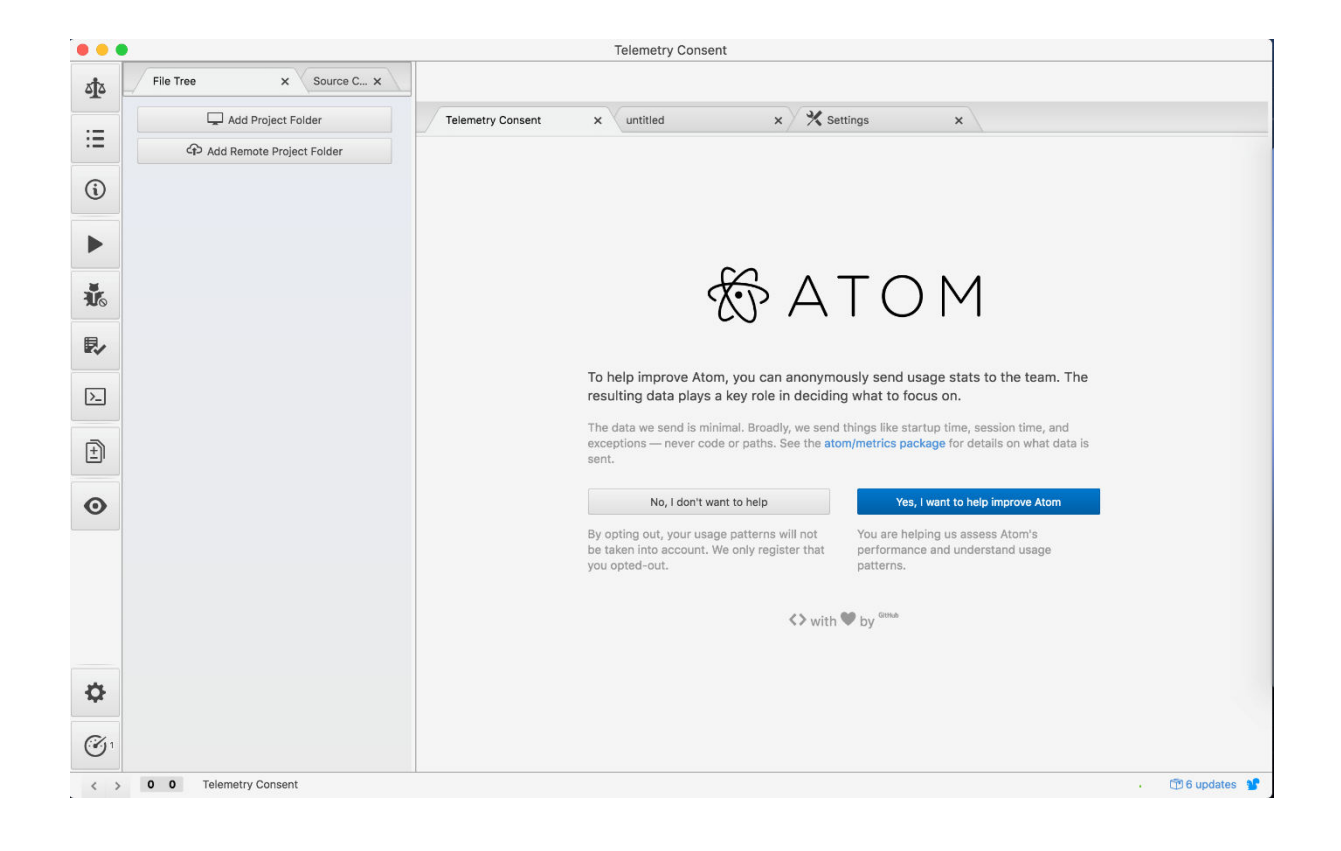

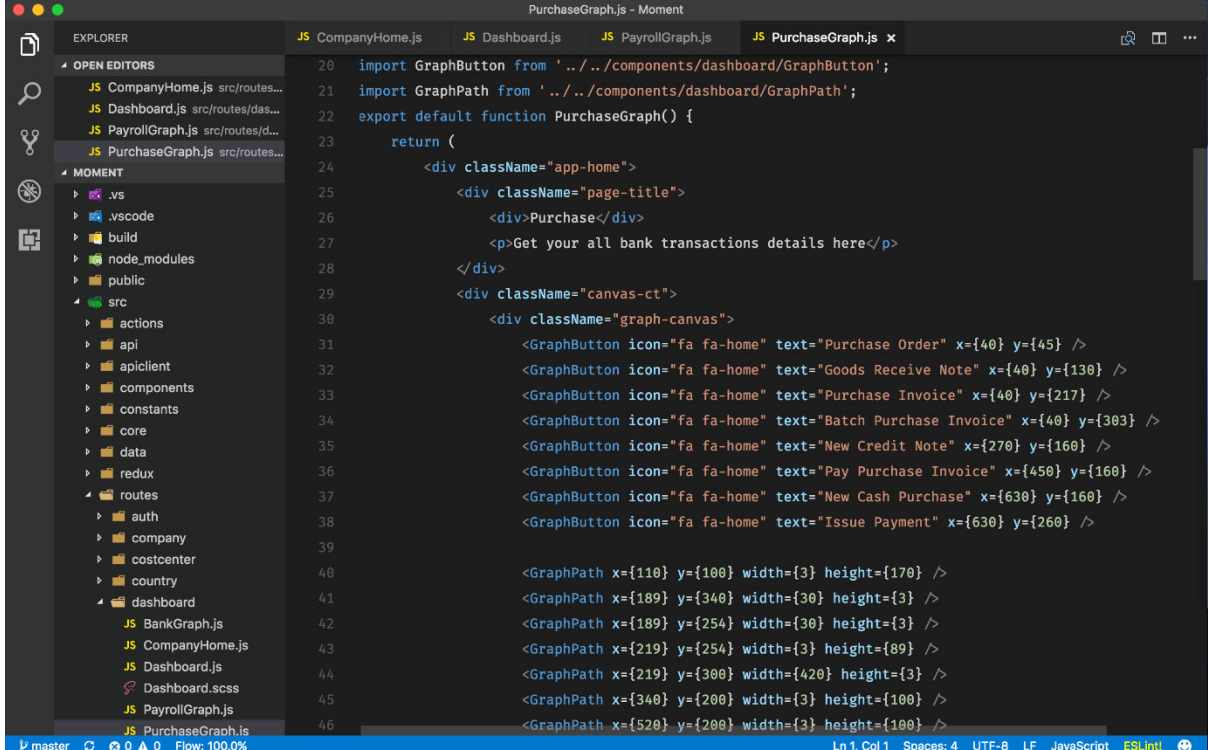

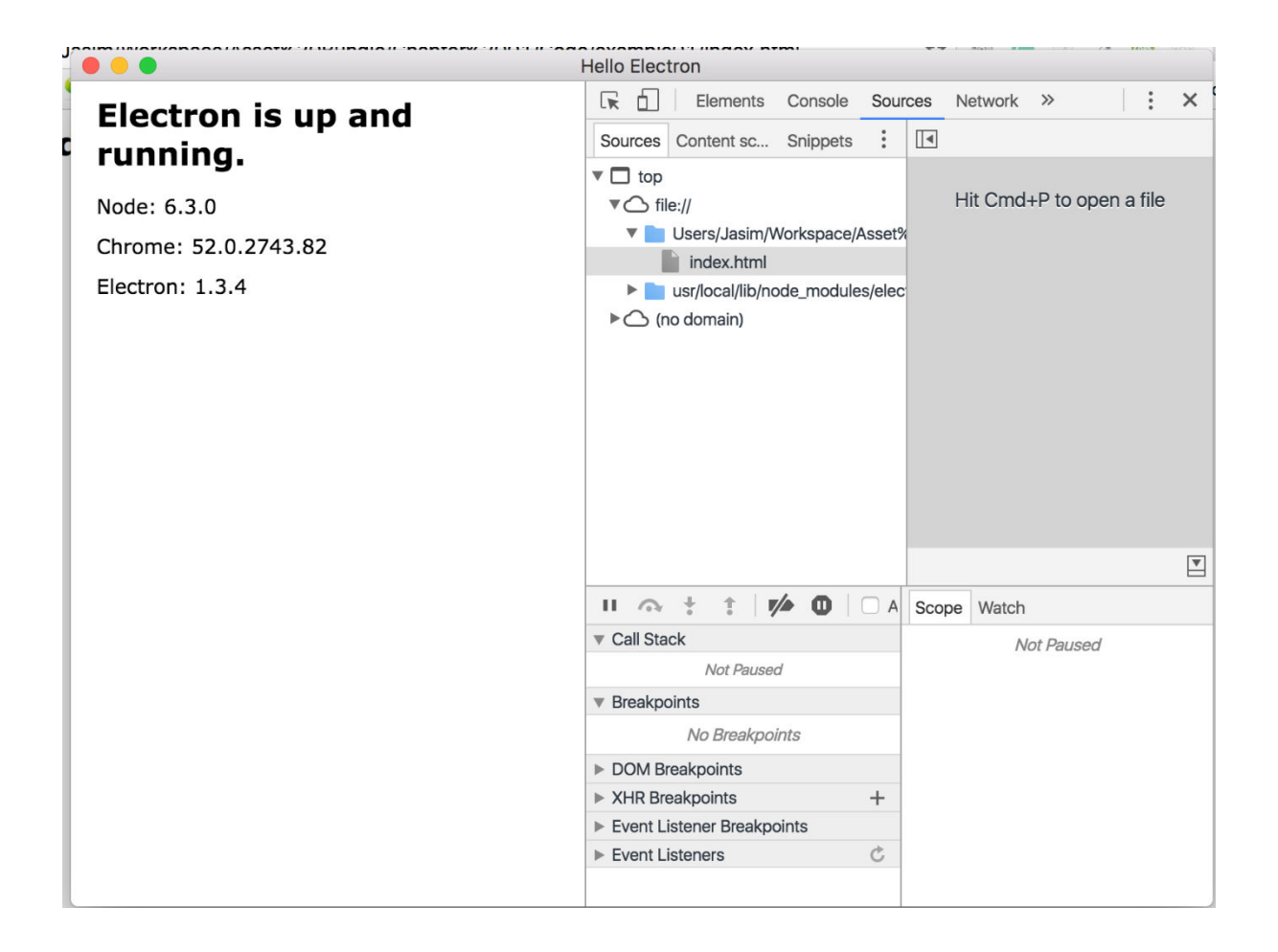

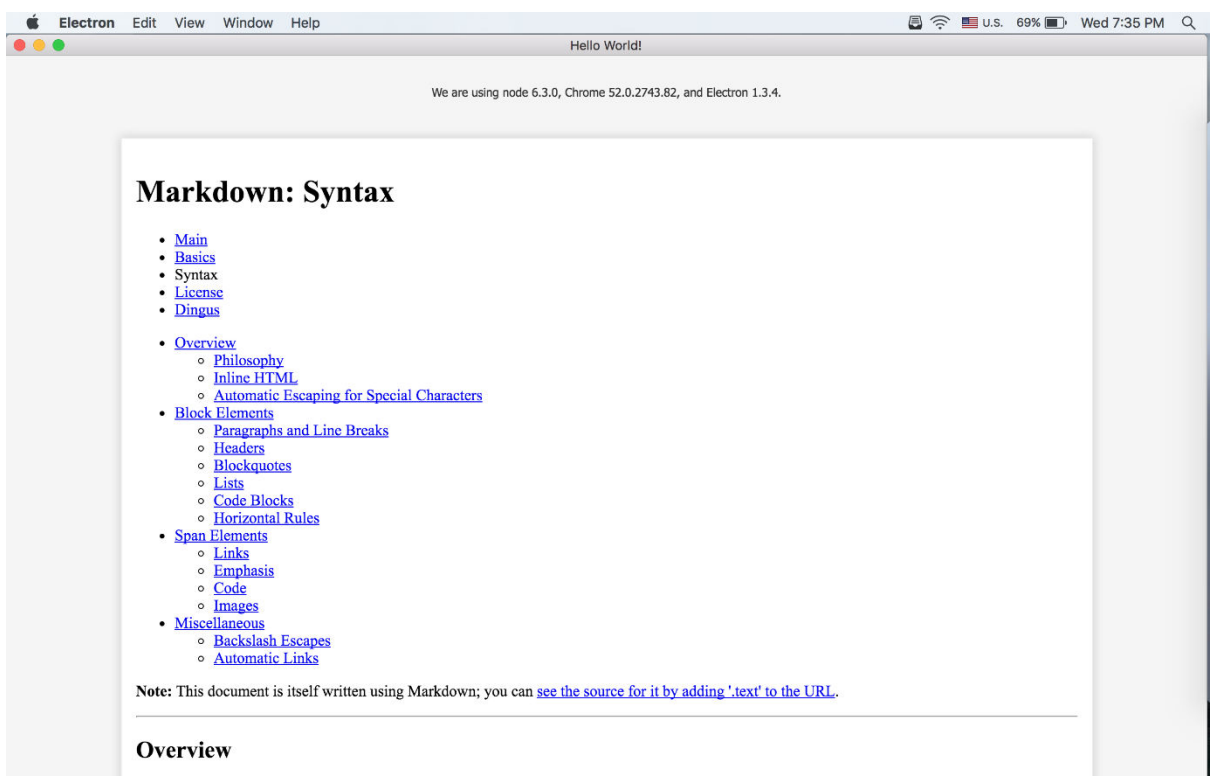

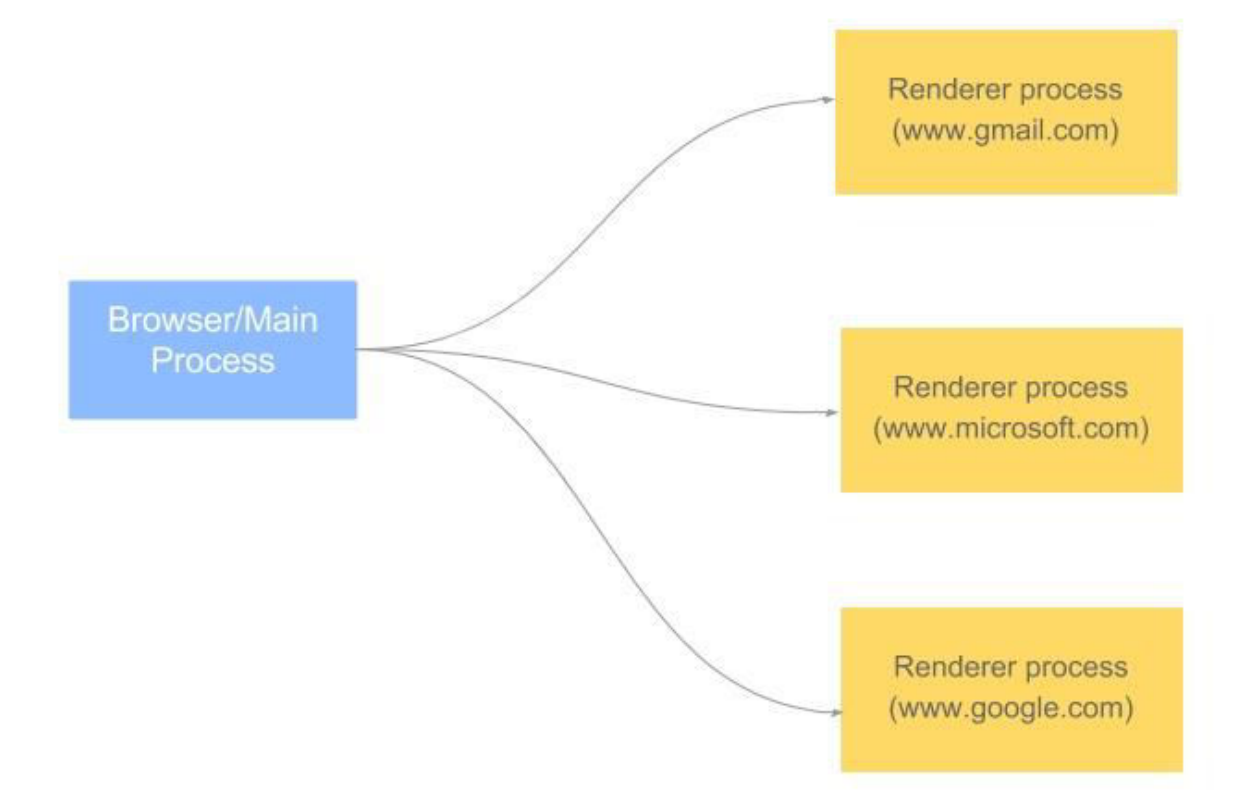

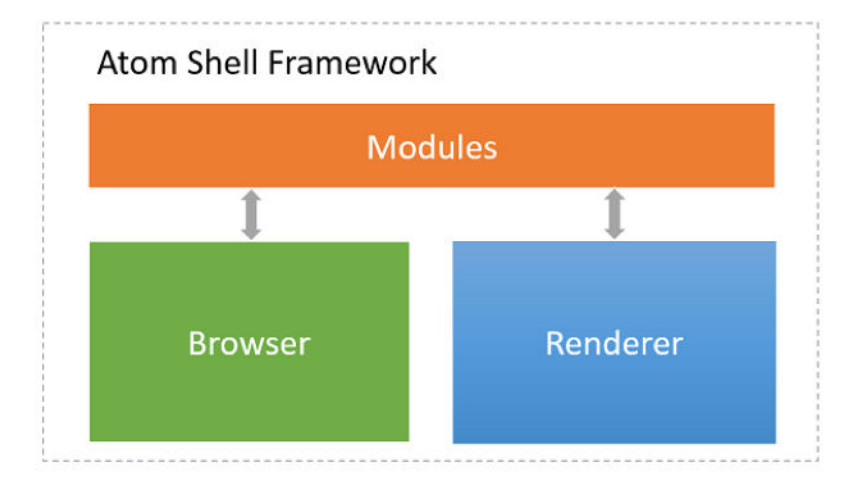

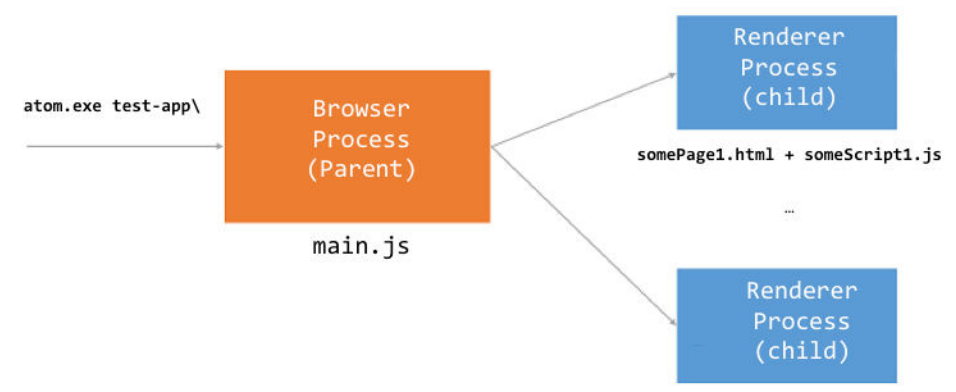

somePageN.html + someScriptN.js

#### **Chapter 2: Building Your First Electron Application**

```
\bullet \bullet \bulletElectron - -bash - 81×24
name: (Electron) electron
\sqrt{\frac{1}{2}} (version: (1.0.0)[description:
[entry point: (index.js)
[test command:
 [git repository:
 [keywords:
 [author:
 [license: (ISC)
 About to write to /Users/Jasim/Workspace/EK Workspace/Electron/package.json:
 \mathcal{L}"name": "electron",
   "version": "1.0.0",
   "description": "",
   "main": "index.js",
   "scripts": {
     "test": "echo \"Error: no test specified\" && exit 1"
   Ъ,
   "author": "",
   "license": "ISC"
 \mathbf{L}
```
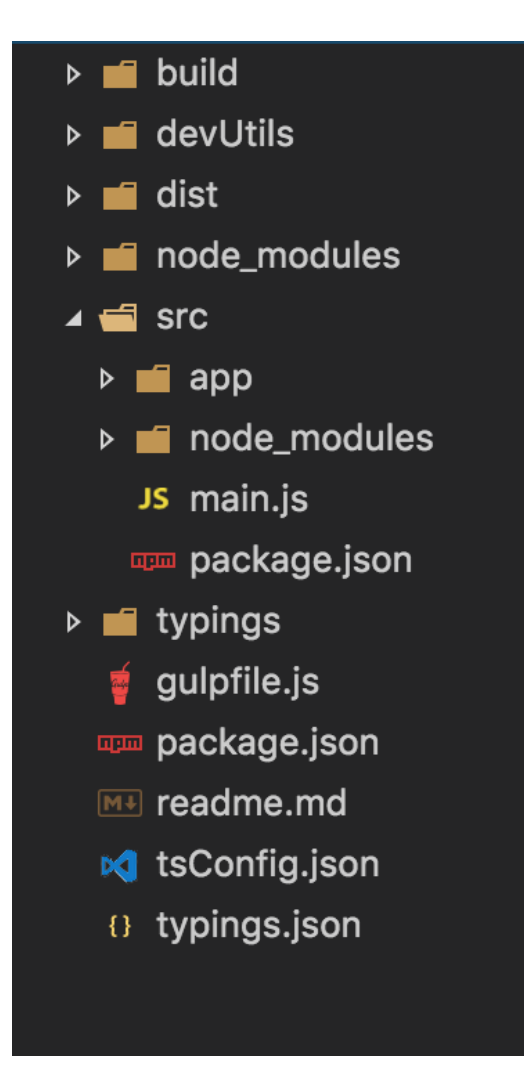

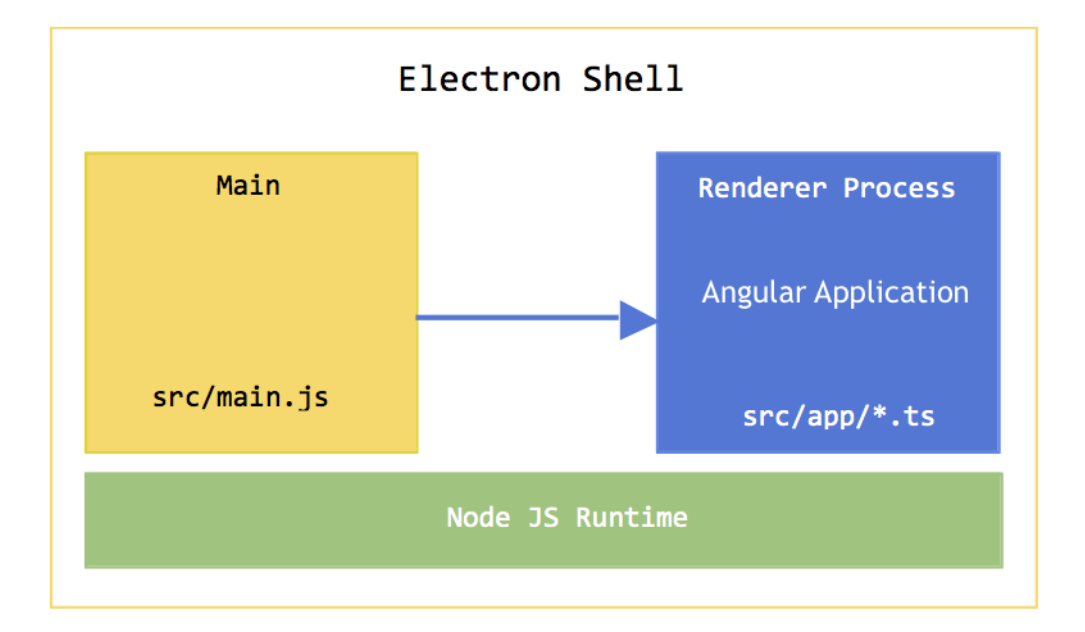

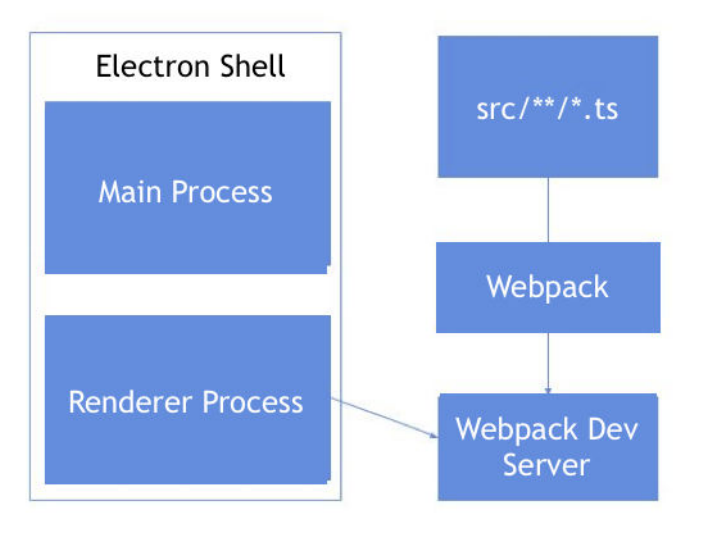

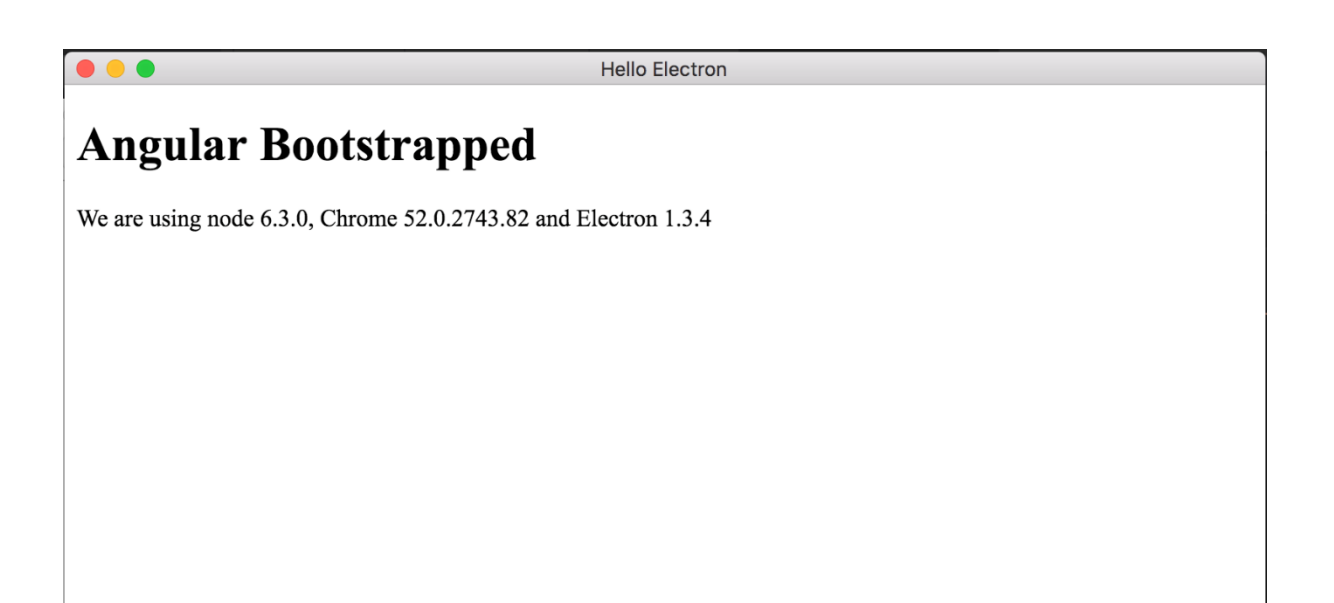

### **Chapter 3: Tooling and Debugging**

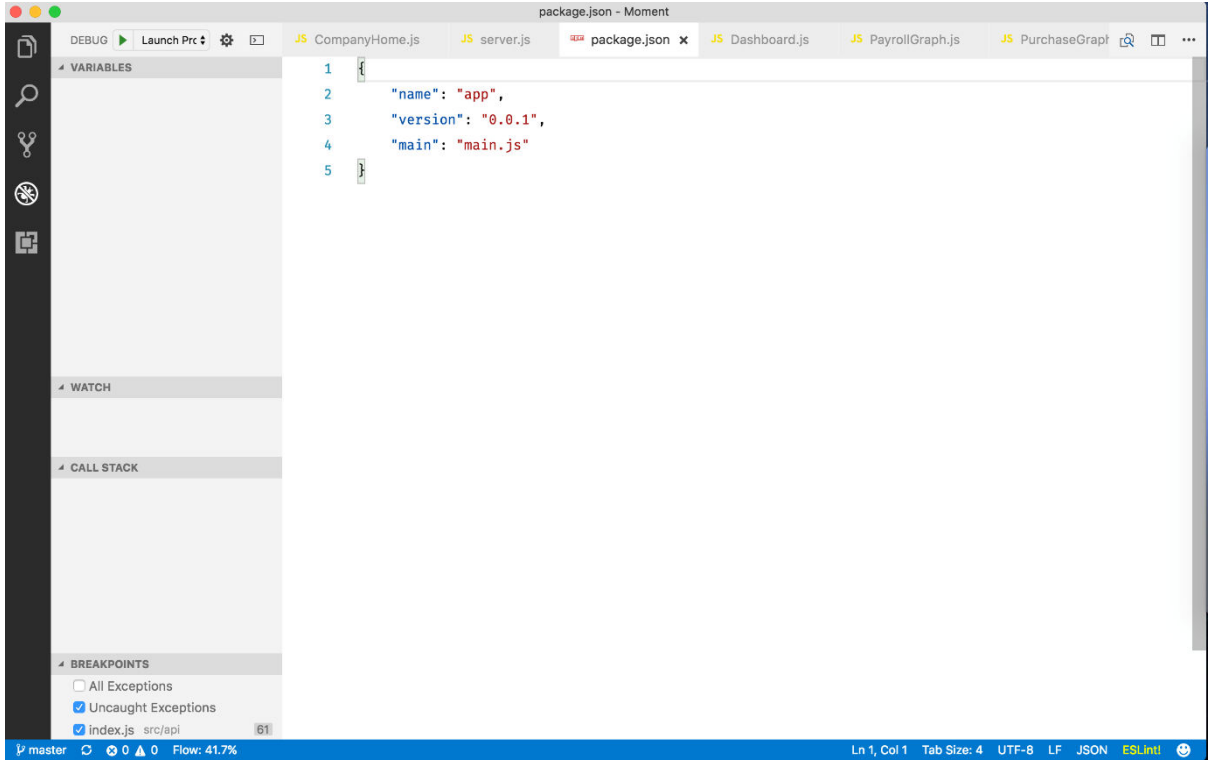

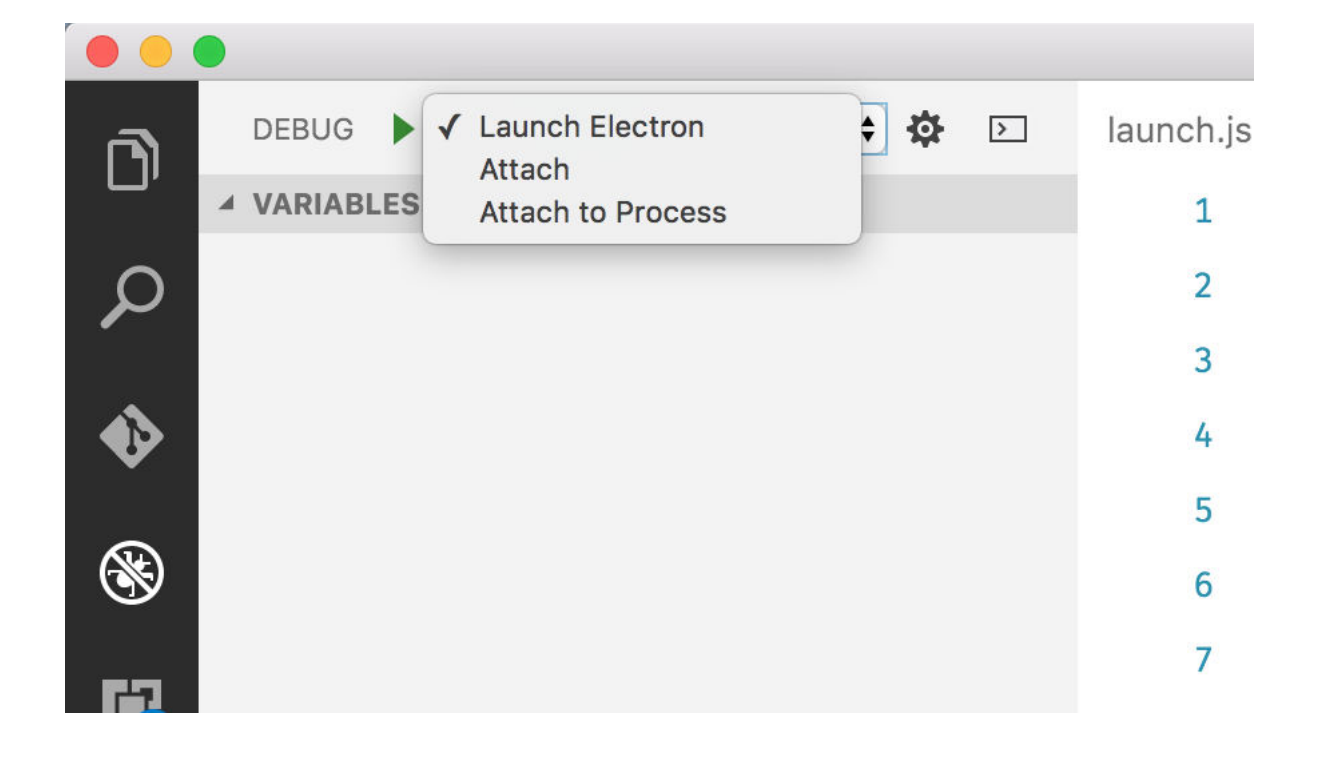

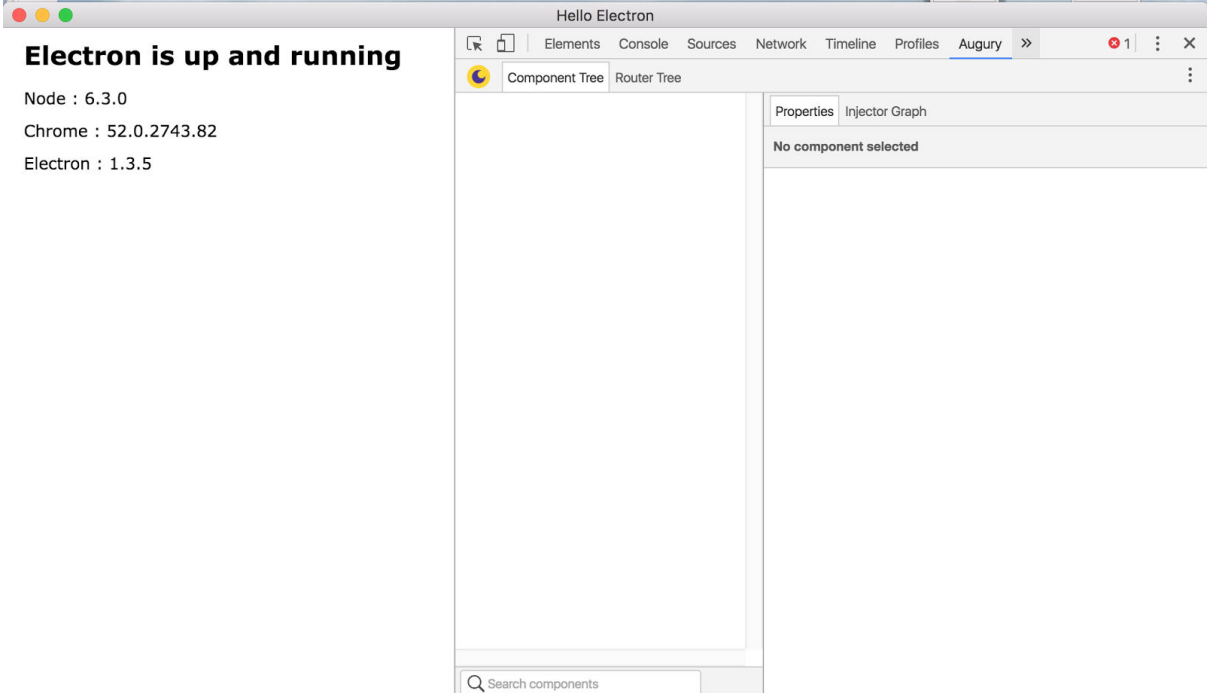

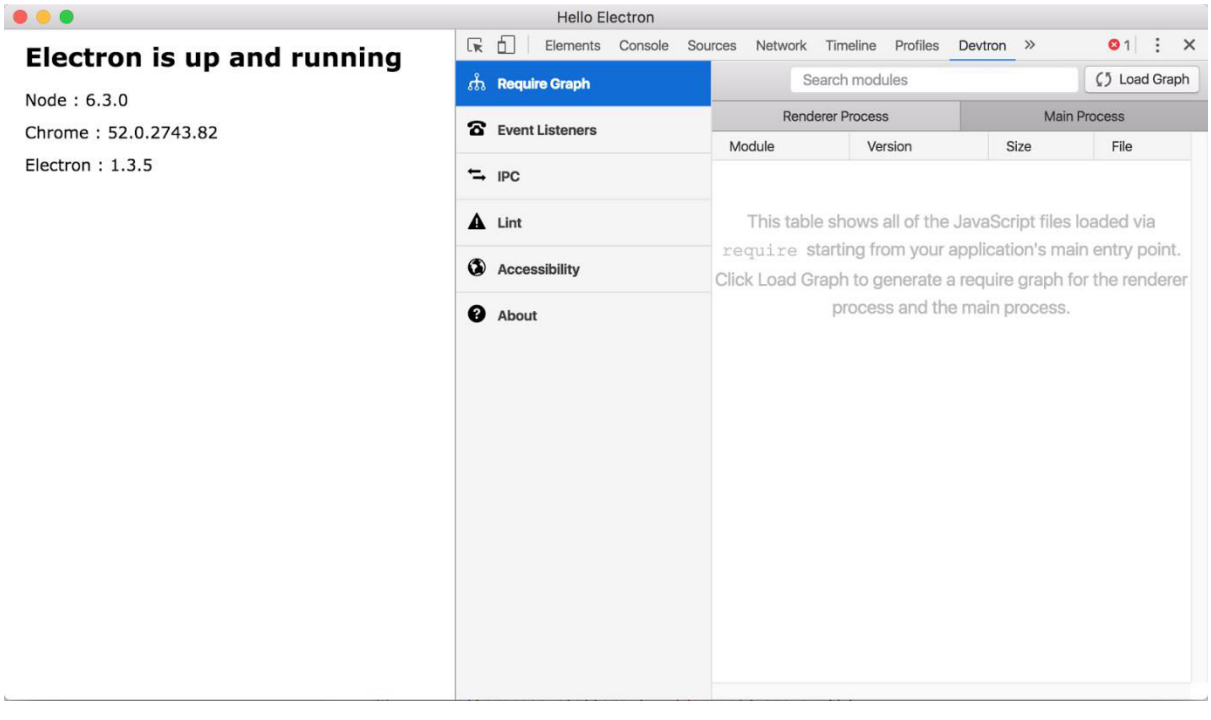

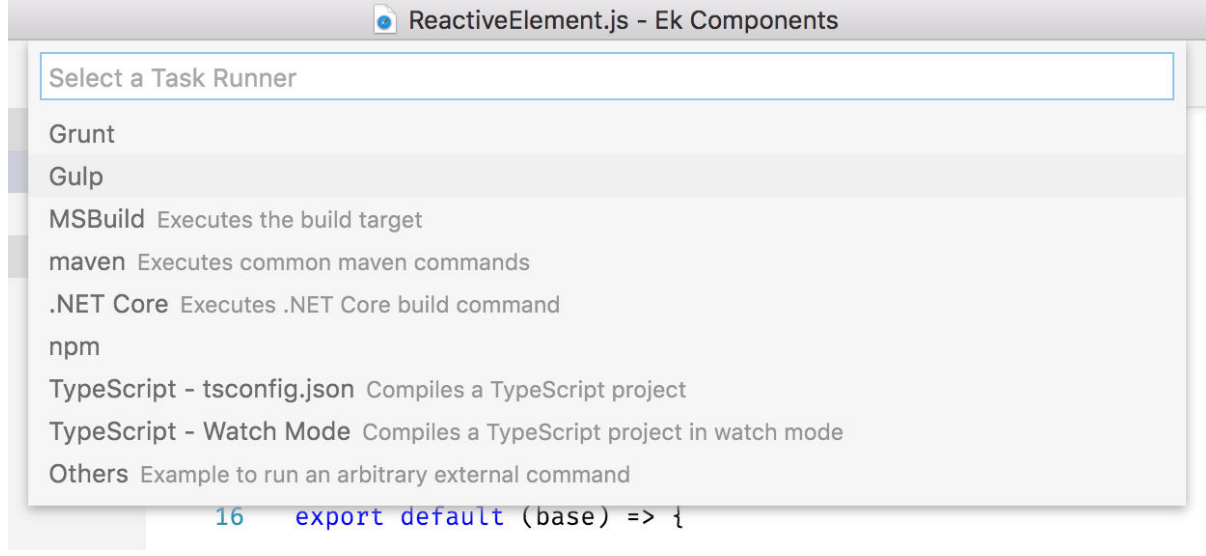

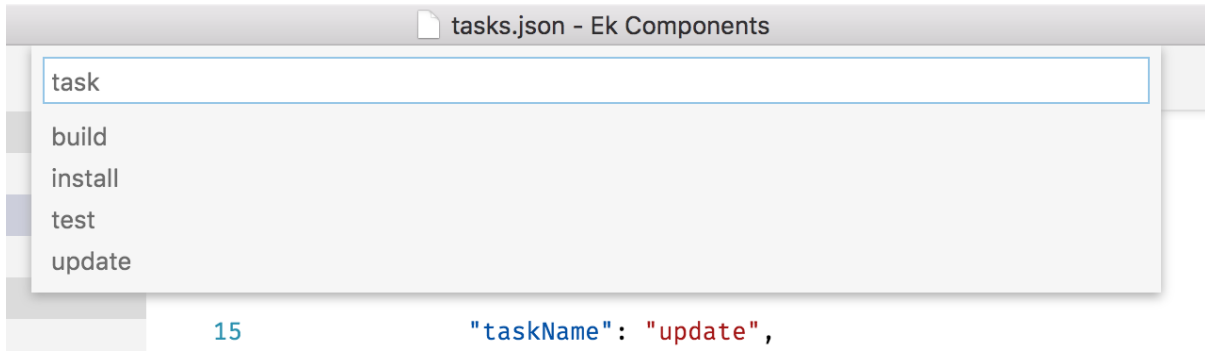

# **Chapter 4: Using Angular 2 with Electron**

Hello Electron

Login to FaceBook

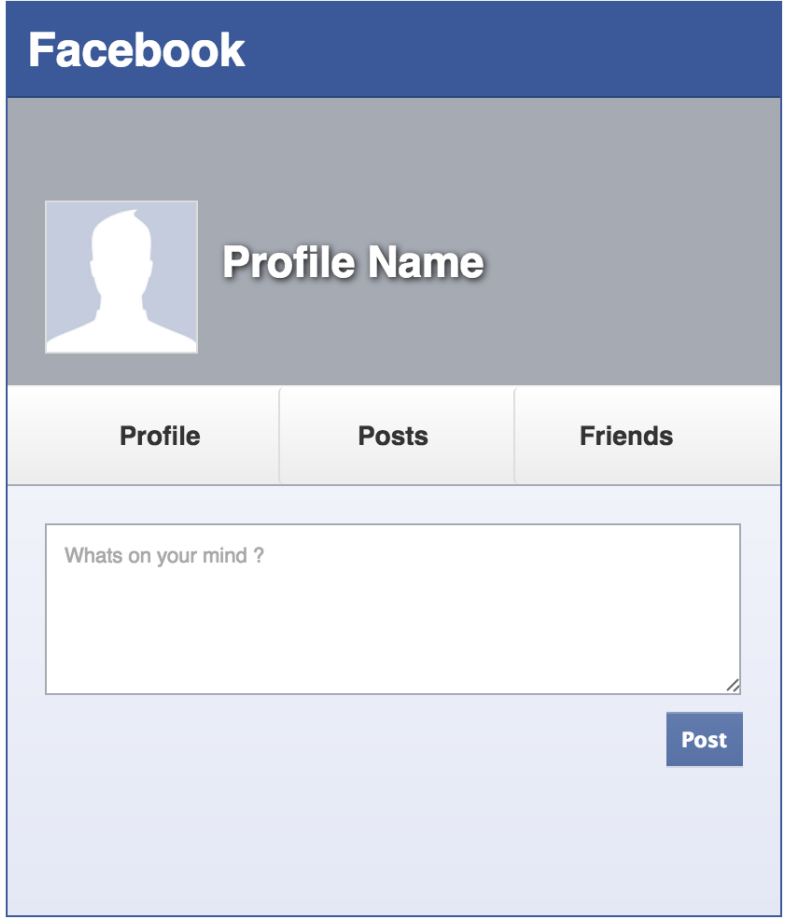

# **Chapter 5: Crafting User Interface**

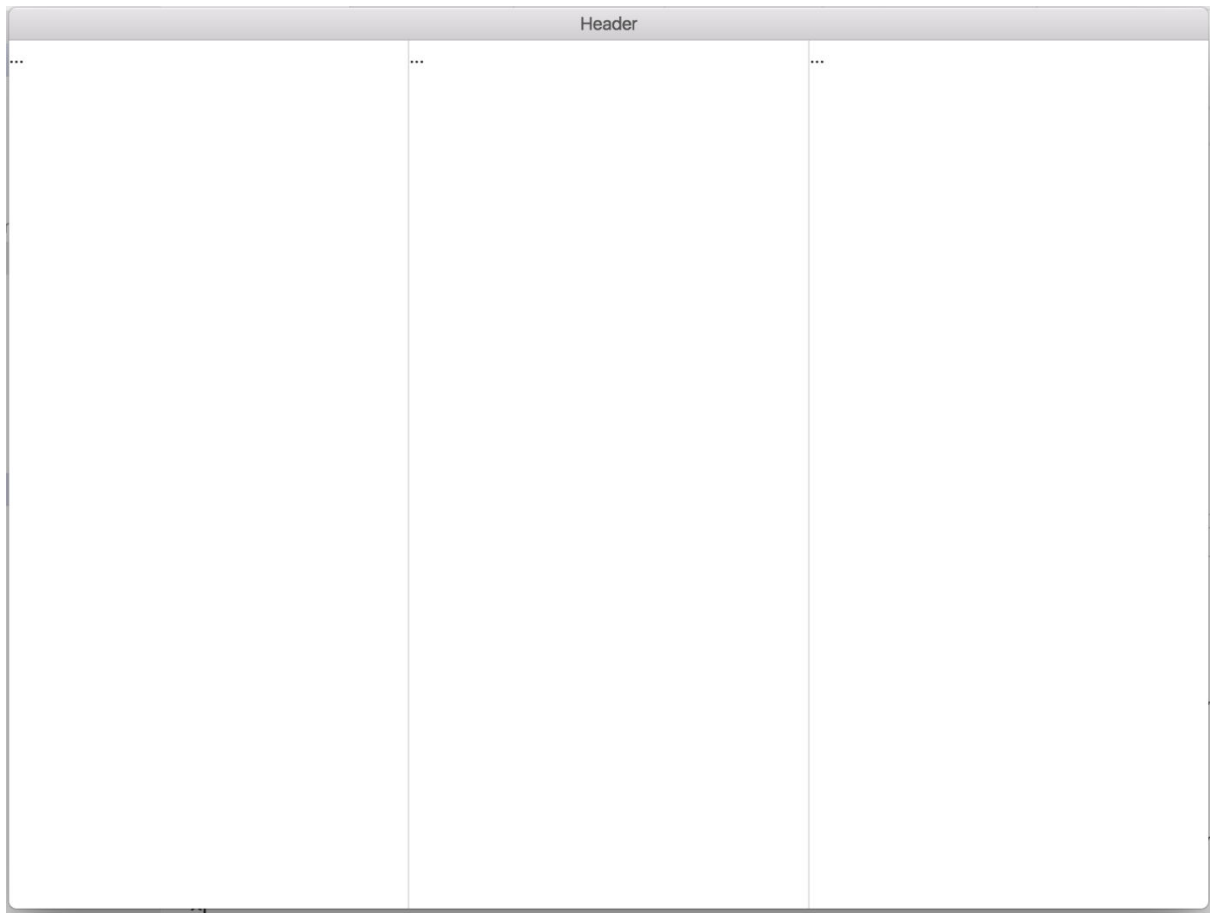

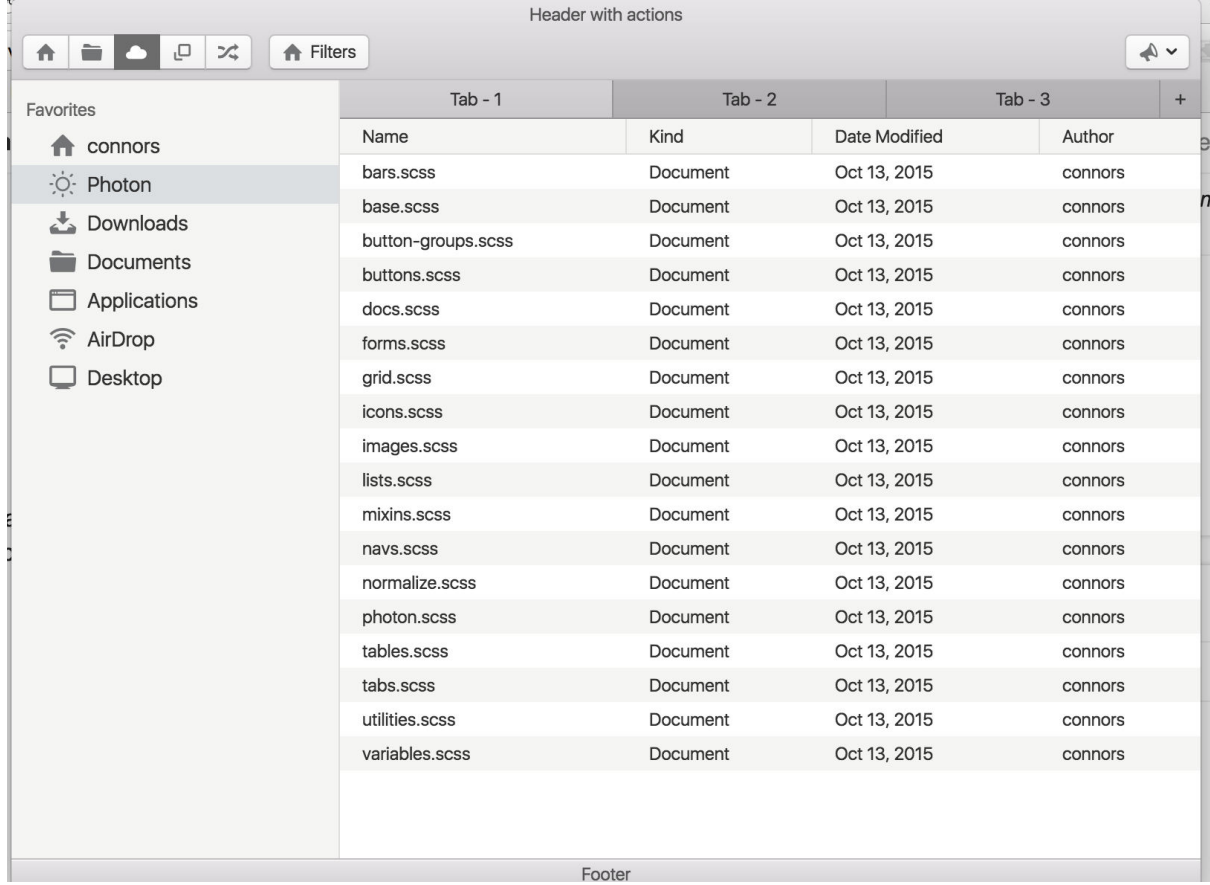

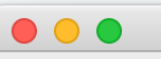

untitled text 5

Hello World

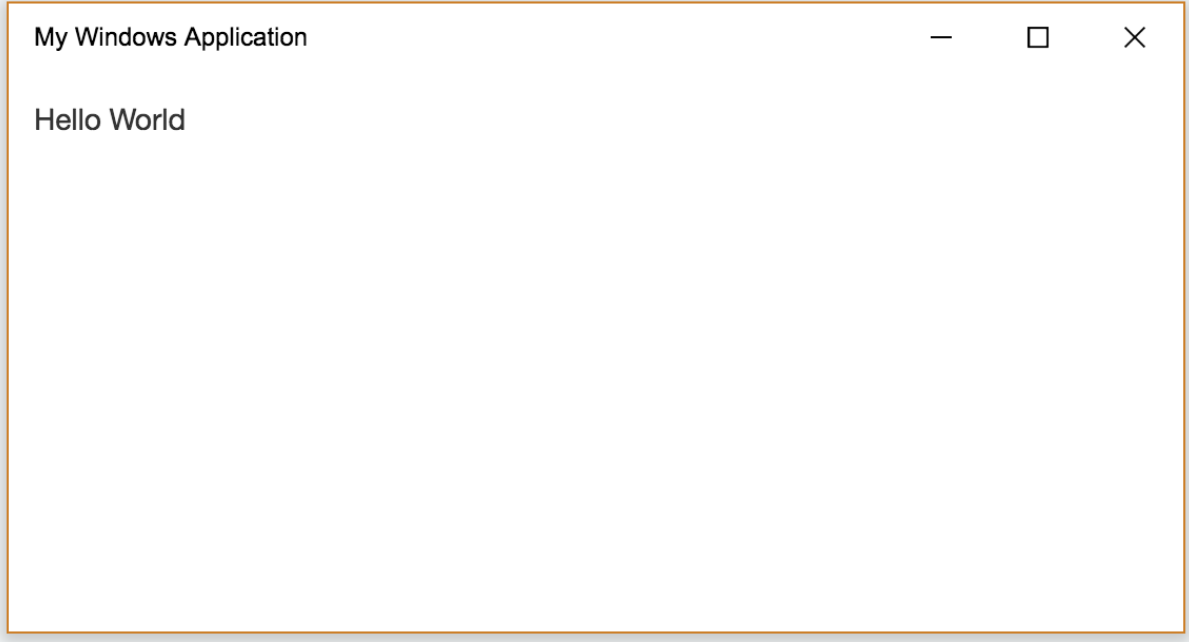

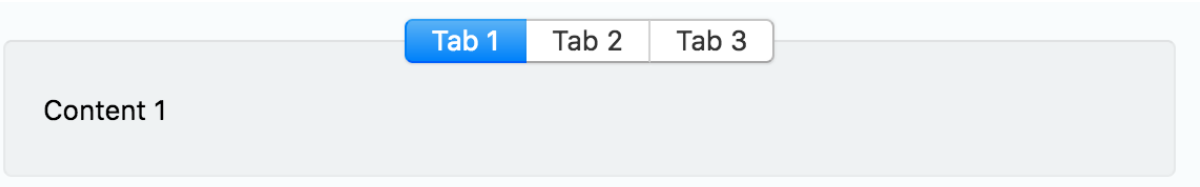

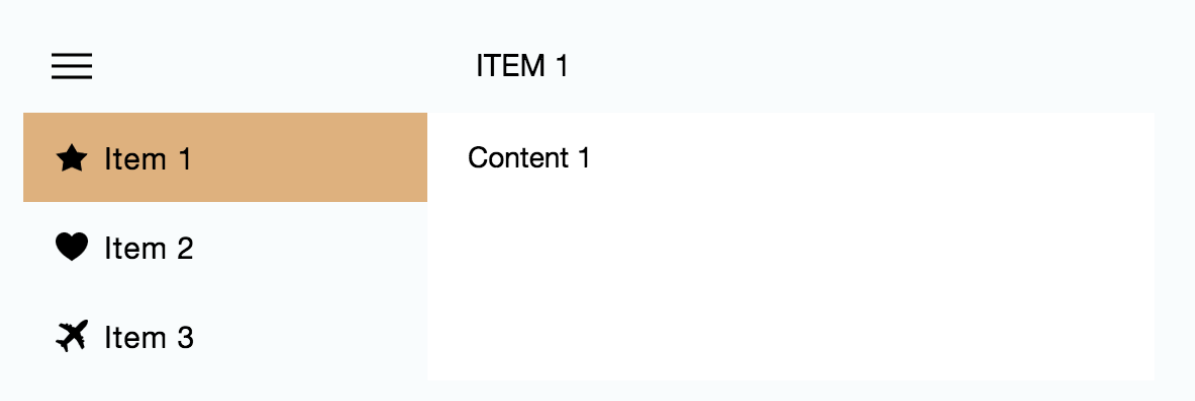

# **Chapter 6: Using Node.js with Electron**

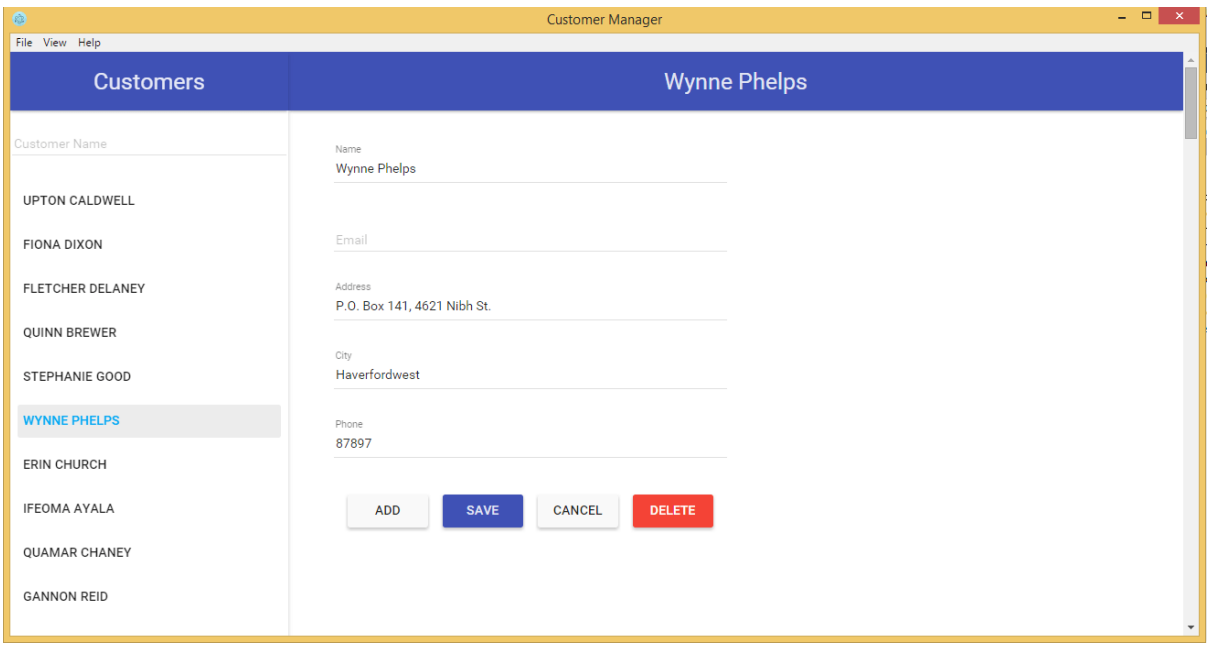

### **Chapter 7: Deep Dive into Electron API - 1**

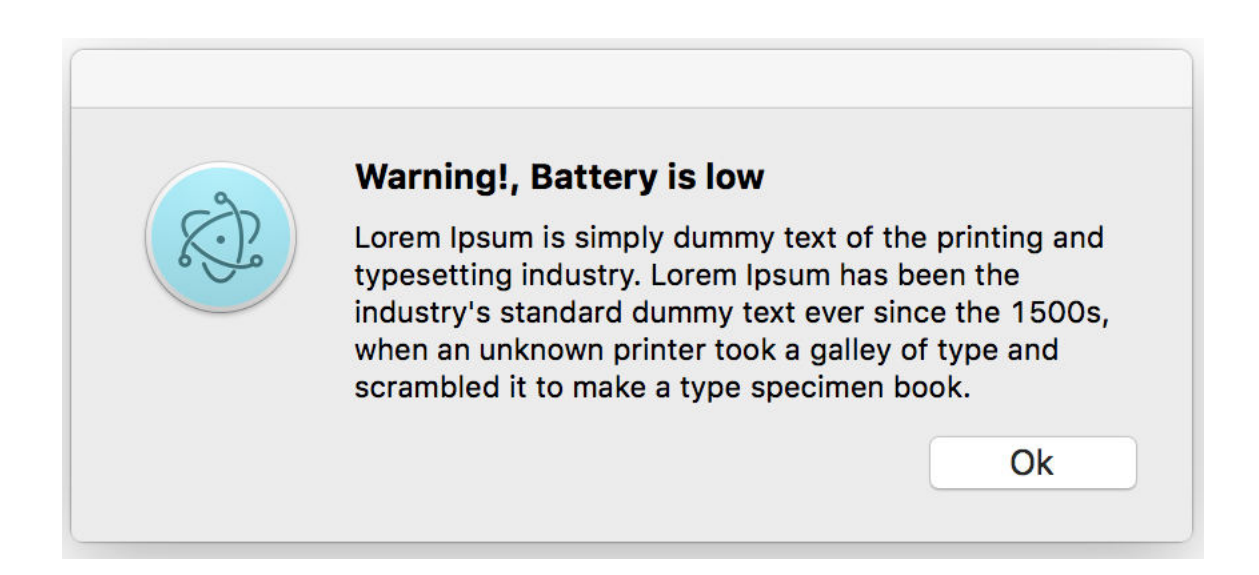

### **Chapter 9: Integrating with Desktop Environments**

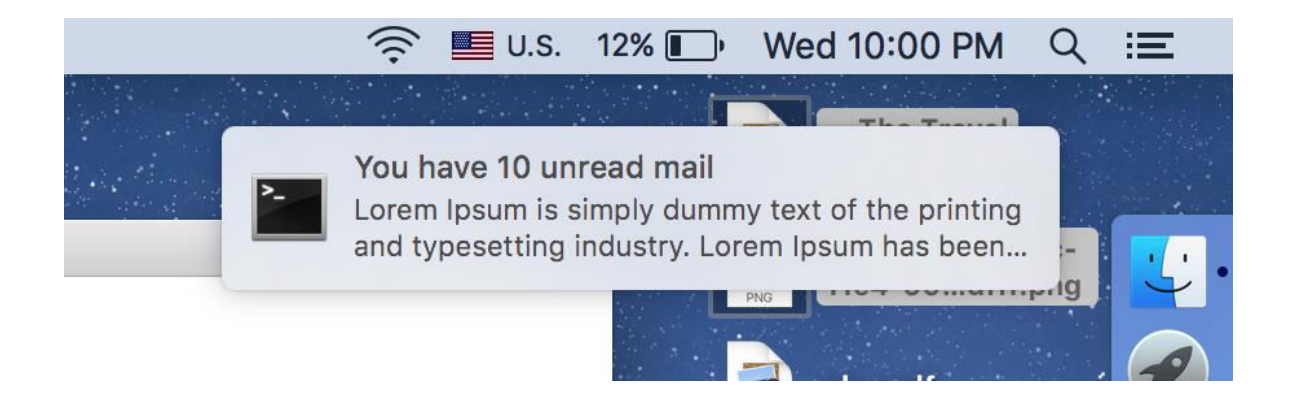

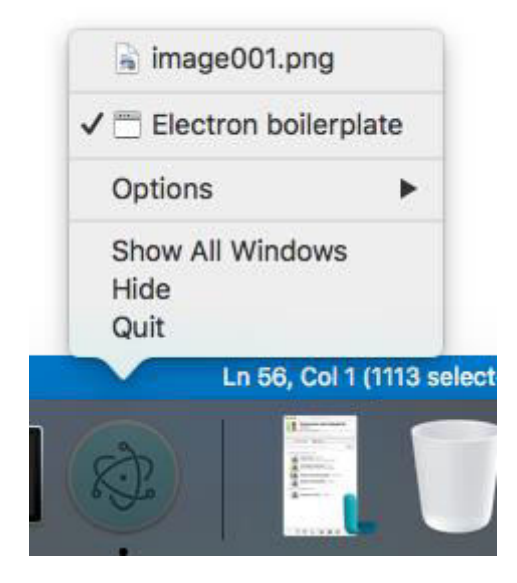

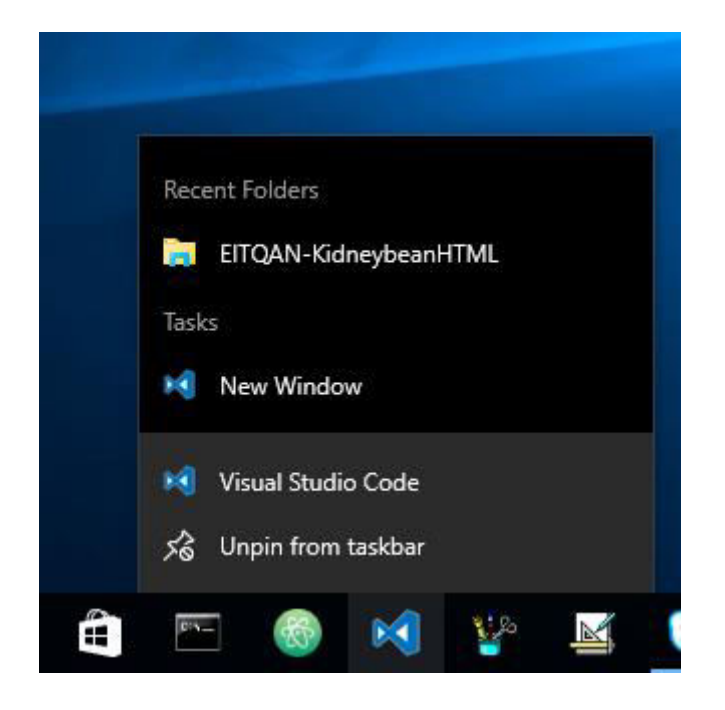

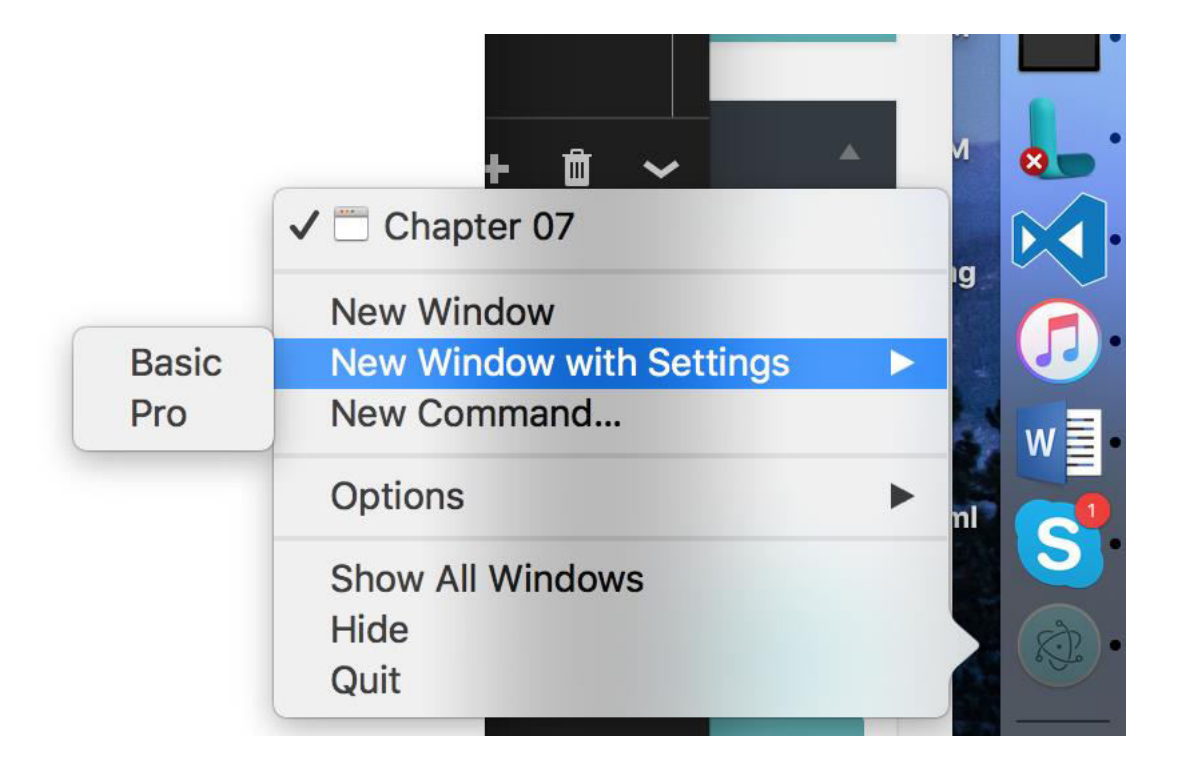

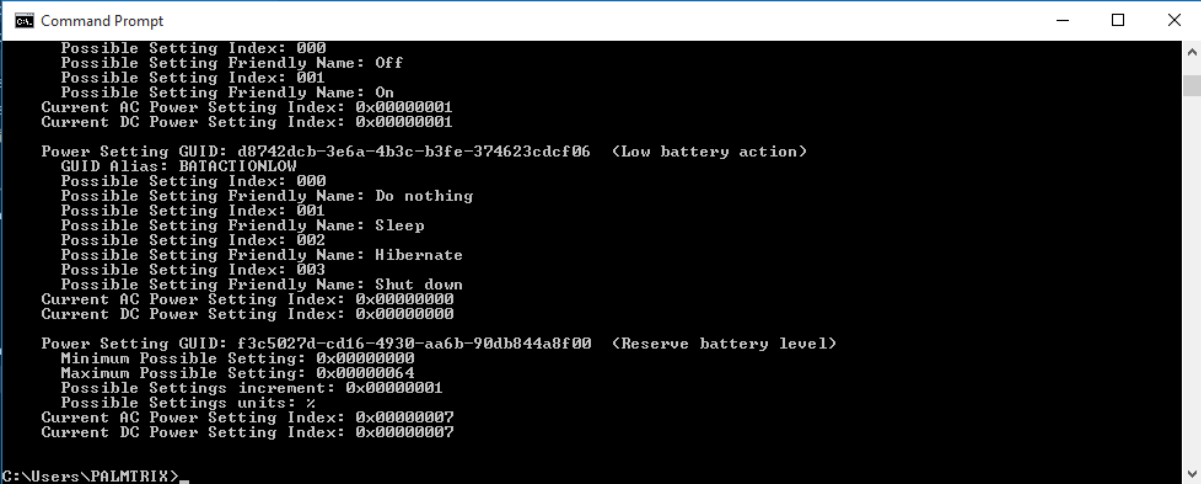

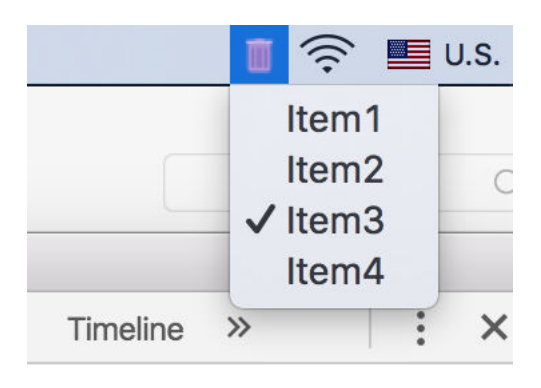

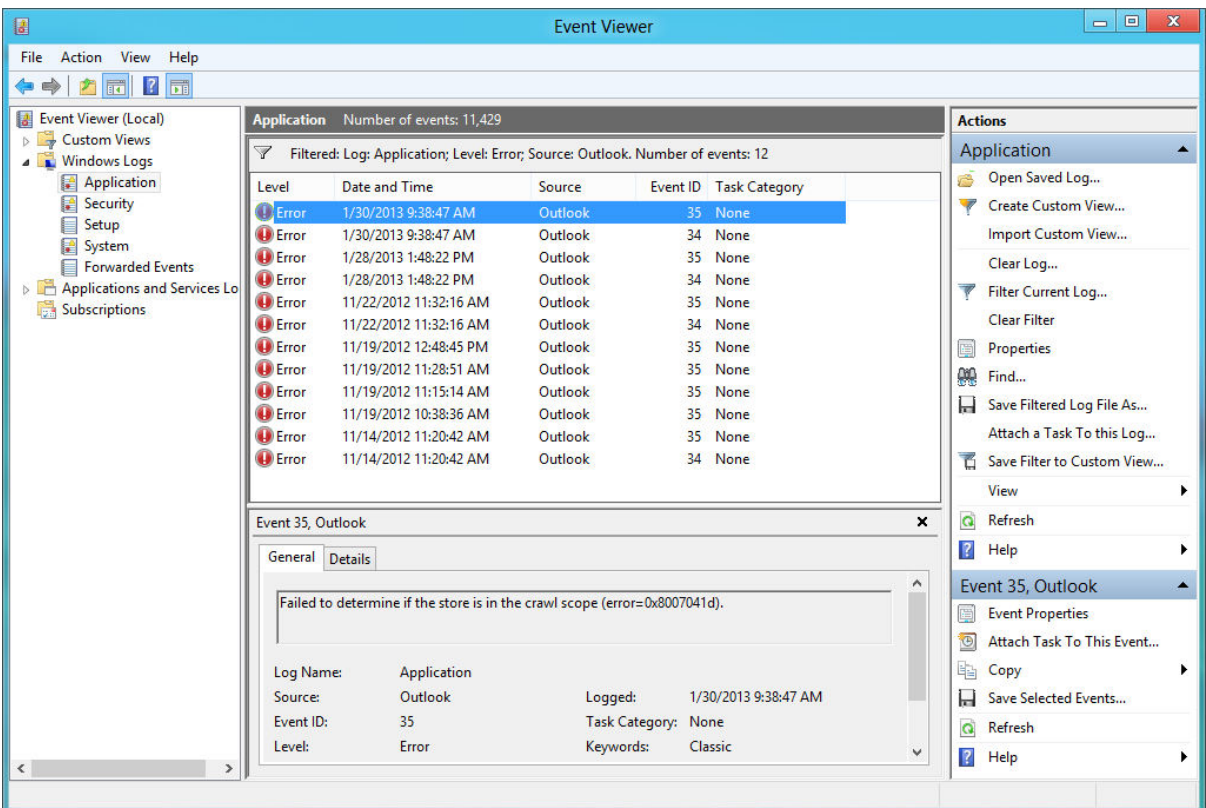

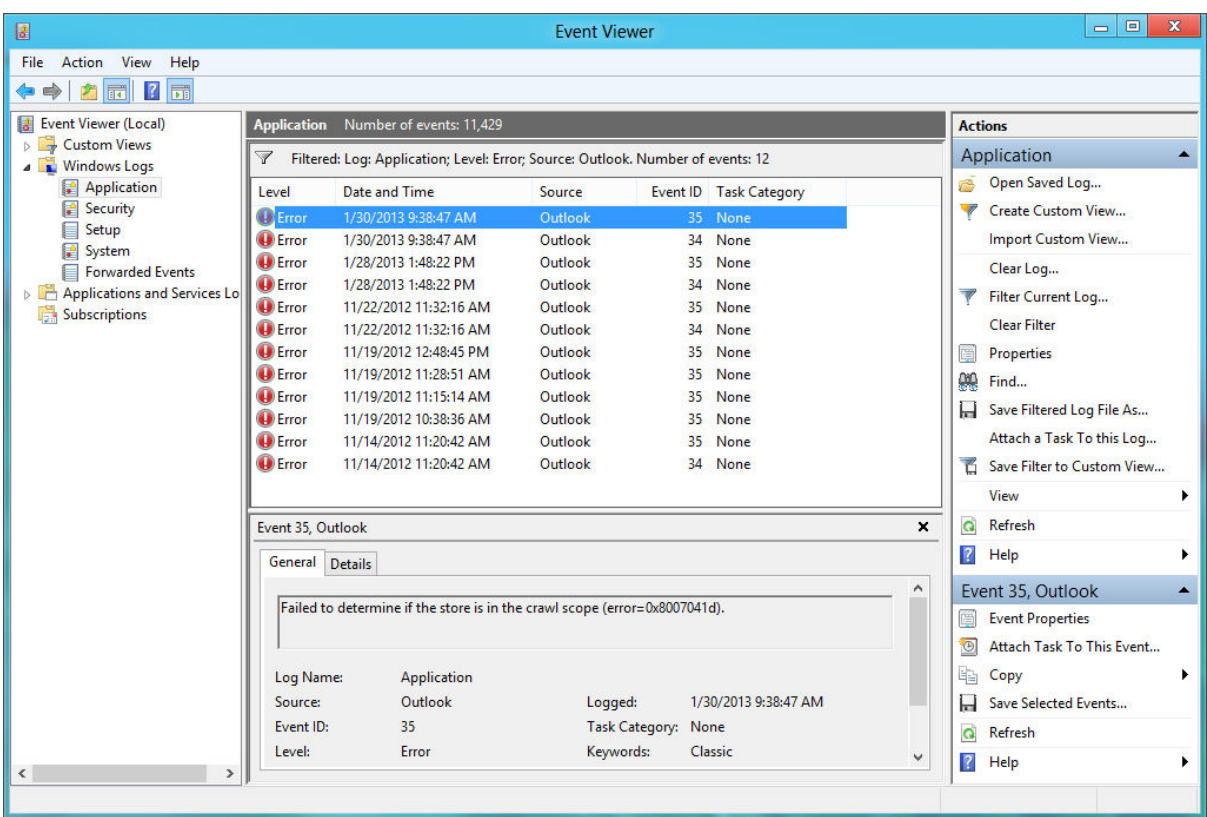

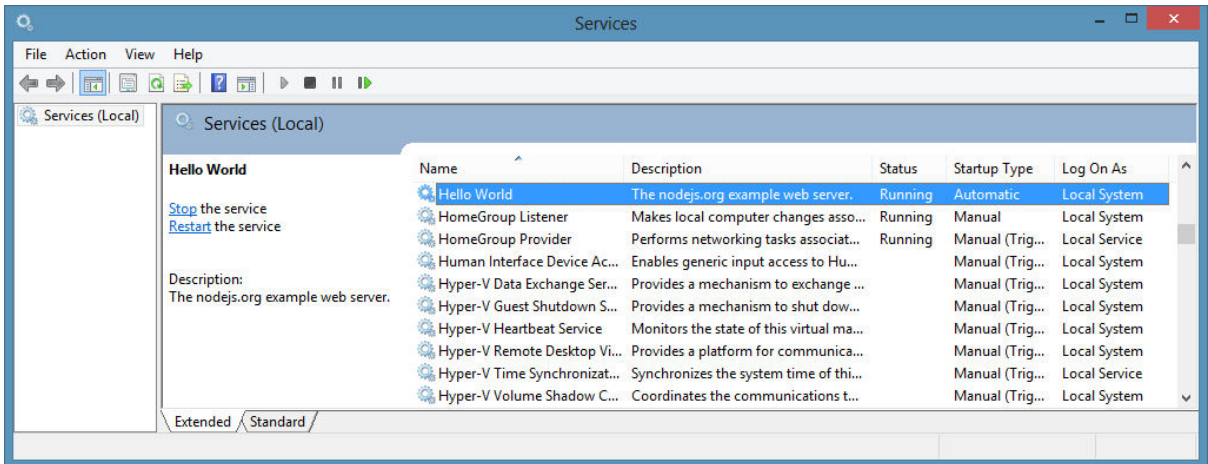

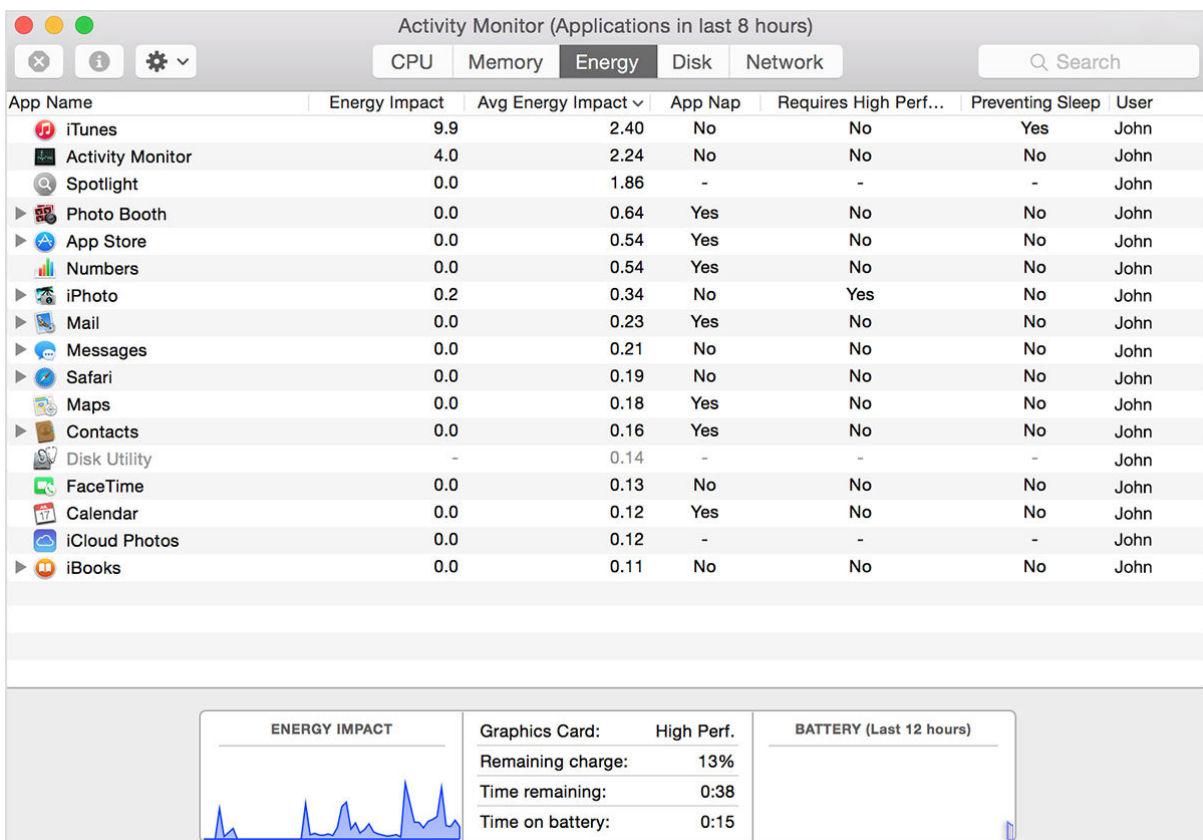

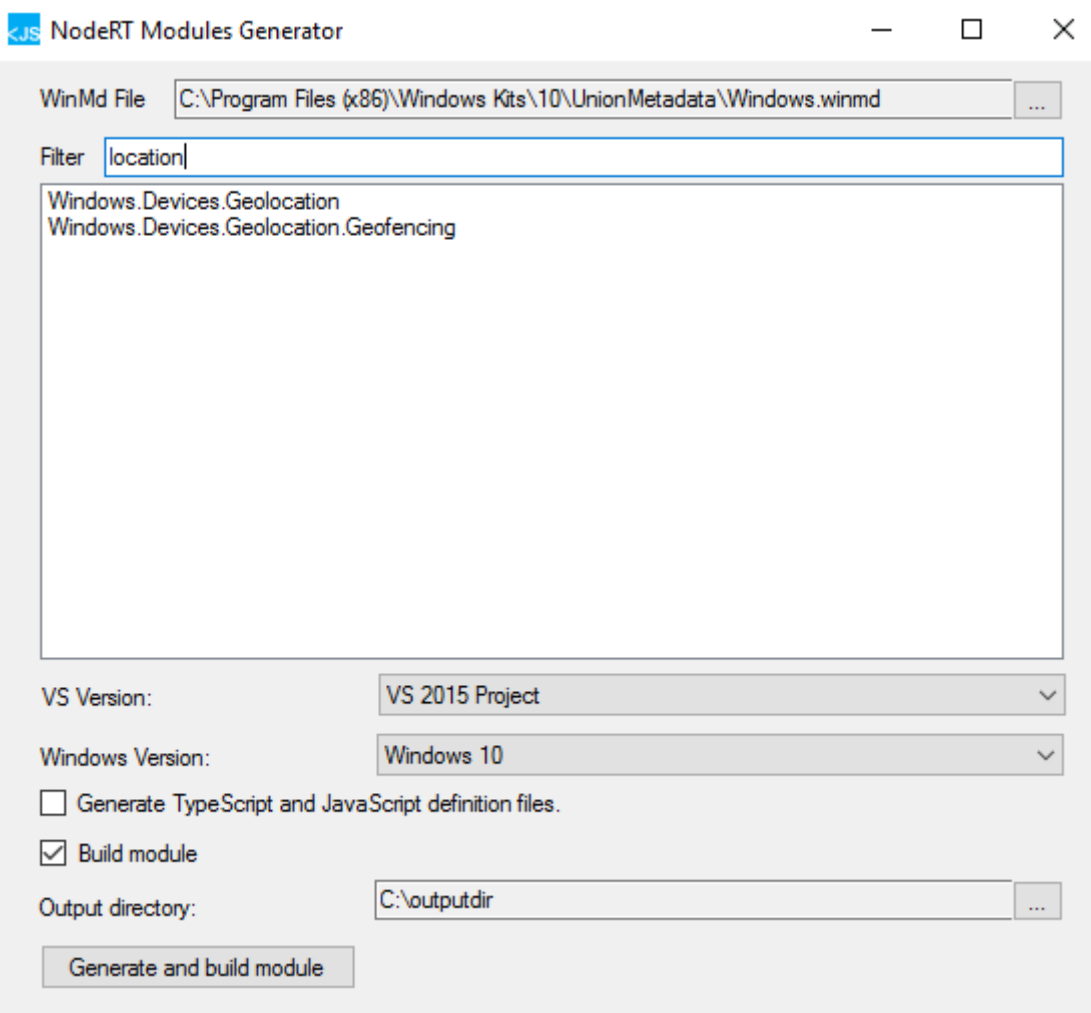

### **Chapter 10: Dealing with Web Standards**

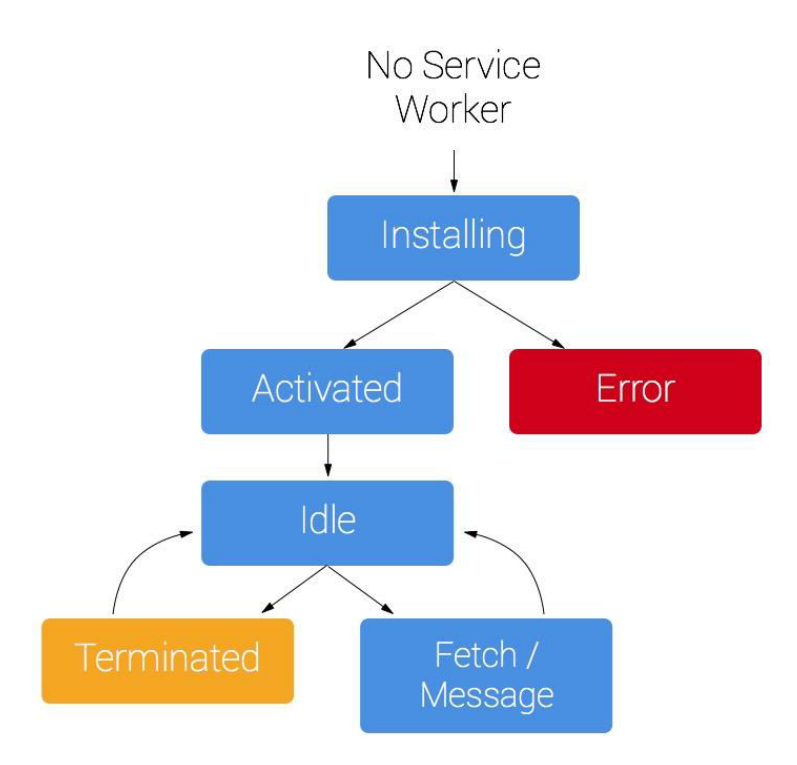

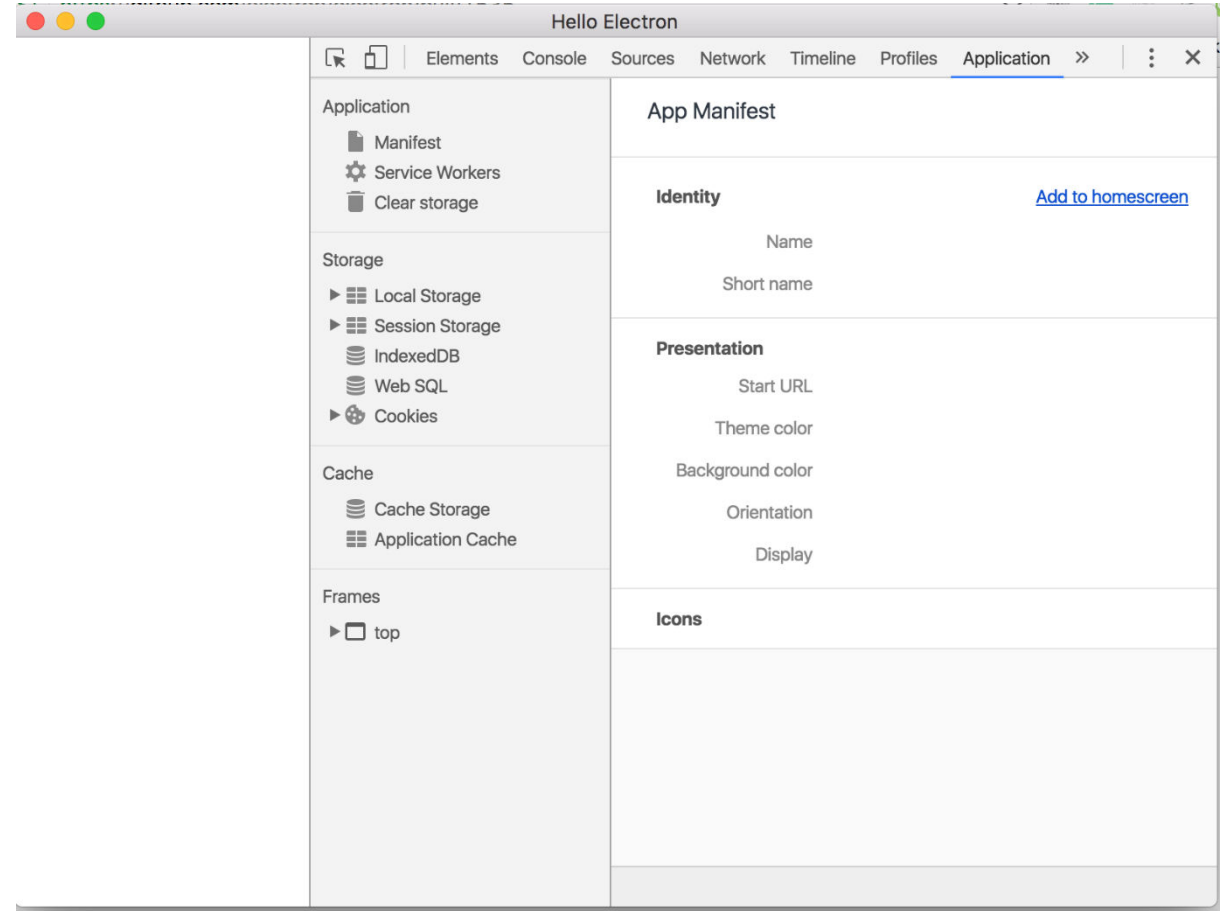

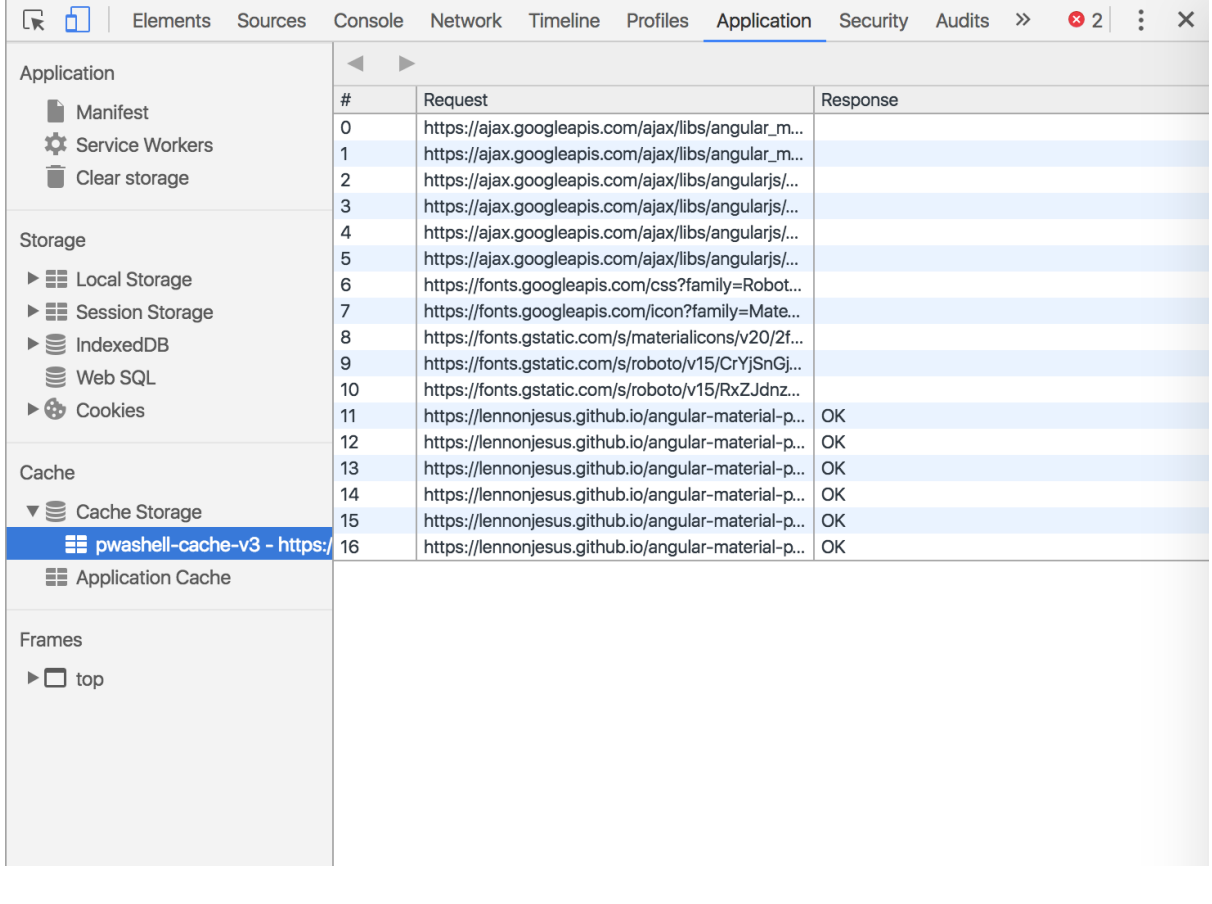

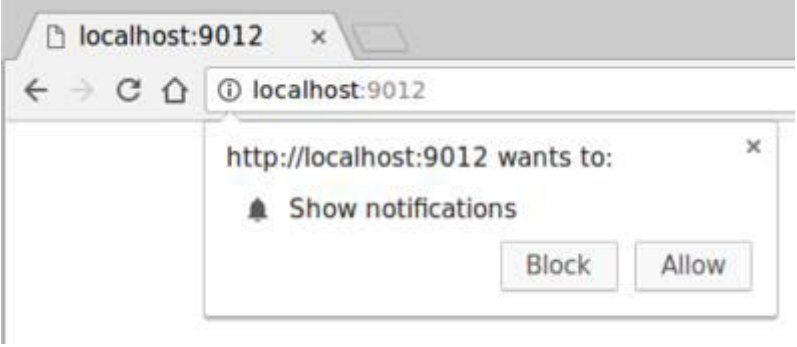

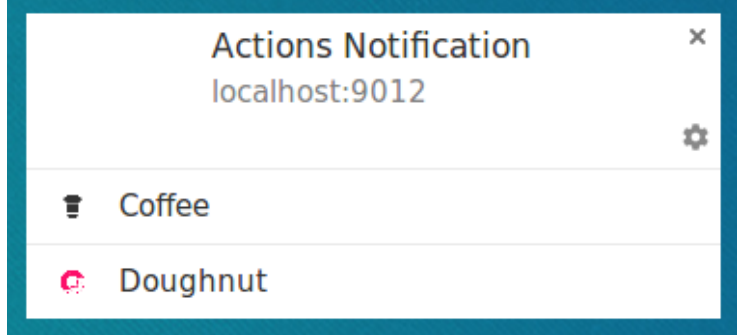

#### **Chapter 11: Testing Electron Application**

```
bash-3.2$ mocha tests/test.js
  application launch
   shows an initial window
  1 passing (2s)
```
bash-3.2\$ mocha tests/test.js

```
application launch
  1) shows an initial window
0 passing (3s)
1 failing
1) application launch shows an initial window:
    AssertionError: 2 = 1+ expected - actual
    -2+1
```
# **Chapter 12: Packaging and Distributing the Application**

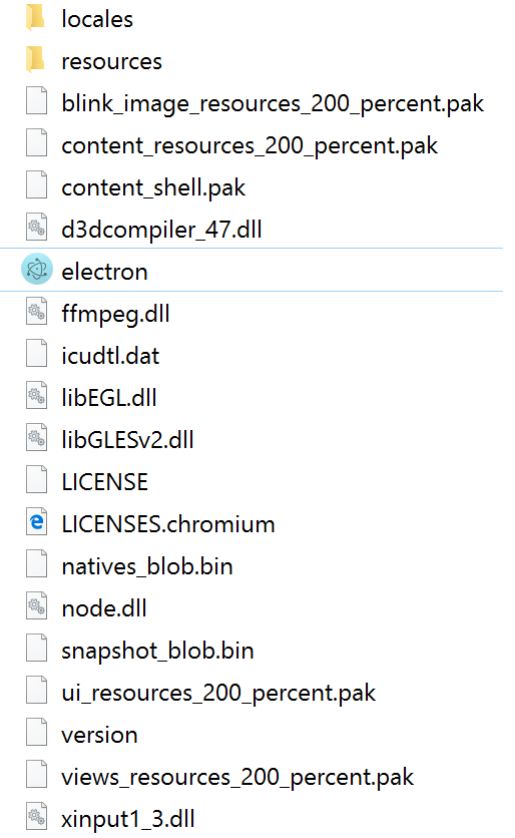